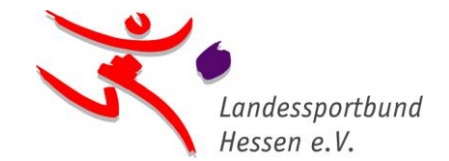

*lsb h* • *Otto-Fleck-Schneise 4* • *60528 Frankfurt am Main*

# **Anerkennung von DOSB-Lizenzen für die Ausstellung eines digitalen Sportabzeichen-Prüfausweises**

Personen, die im Besitz einer der unten genannten DOSB-Lizenzen sind, können beim Landessportbund Hessen einen digitalen Sportabzeichen-Prüfausweis für diese Sportart beantragen.

Folgende Unterlagen/Nachweise müssen dazu beim Landessportbund Hessen [\(hwillar@lsbh.de\)](mailto:hwillar@lsbh.de) eingereicht werden:

- Teilnahmebescheinigung des Sportabzeichen-Online-Moduls für angehende Prüfer/innen ([www.online-lernen-lsbh.de](http://www.online-lernen-lsbh.de/))
- Kopie der gültigen DOSB-Lizenz
- Name und Vereinsnummer des Turn- oder Sportvereins, in dem die Person Mitglied ist und für den sie das Sportabzeichen abnehmen möchte
- Sportabzeichen-ID\* ([https://sportabzeichen-digital.de/login\)](https://sportabzeichen-digital.de/login)

## **Folgende DOSB-Lizenzen werden anerkannt:**

#### **Sportart Leichtathletik**

Trainer/in C Breitensport Leichtathletik

Trainer/in C Leistungssport Leichtathletik

Trainer/in C Leistungssport Leichtathletik – Schwerpunkt: Kinderleichtathletik

#### **Sportart Schwimmen**

Trainer/in C Breitensport Schwimmsport Schwimmen – Profil: Erwachsene/Ältere

Trainer/in C Breitensport Schwimmsport Schwimmen – Profil: Kinder/Jugendliche

Trainer/in C Leistungssport Schwimmsport Schwimmen

### **Sportart Radfahren**

Trainer/in C Breitensport Radbreitensport

Trainer/in C Leistungssport Radrennsport

#### **Sportart Gerätturnen**

Trainer/in C Leistungssport Gerätturnen

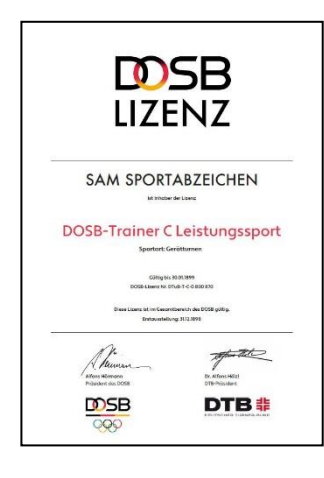

*Geschäftsstelle Otto-Fleck-Schneise 4 60528 Frankfurt am Main*

Geschäftsbereich Sportentwicklung Sportabzeichen

**April 2024**

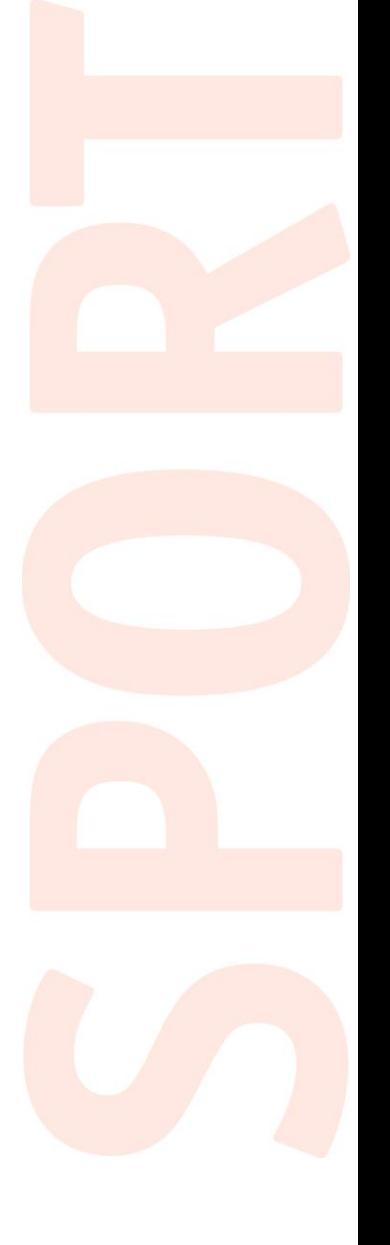

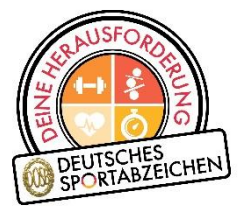

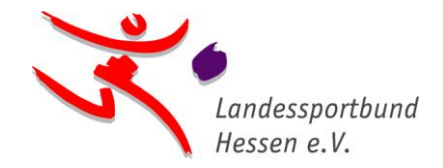

## **\*Anleitung zur Anmeldung auf Sportabzeichen-Digital**

Damit wir Ihnen einen digitalen Sportabzeichen-Prüfausweis ausstellen können, gehen Sie bitte wie folgt vor:

1. Sie registrieren sich auf der Sportabzeichen-Service-Plattform "Sportabzeichen-Digital" unter <https://sportabzeichen-digital.de/login> und hinterlegen beim ersten Login (Anmelden) die angefragten Informationen (Schritt 1-5). Geben Sie bitte bei Schritt 5 "Du bist Prüfer\*in für das Deutsche Sportabzeichen?" ein "Nein" an.

2. In "Mein Profil", welches Sie nach der Anmeldung links in der Menüleiste finden, **vervollständigen Sie bitte Straße und Hausnummer** und ggf. eine Telefonnummer.

3. Sie notieren Ihre **Sportabzeichen-ID**, welche sie im Menü unter Ihrem Namen finden.

Ihr Sportabzeichen-Team

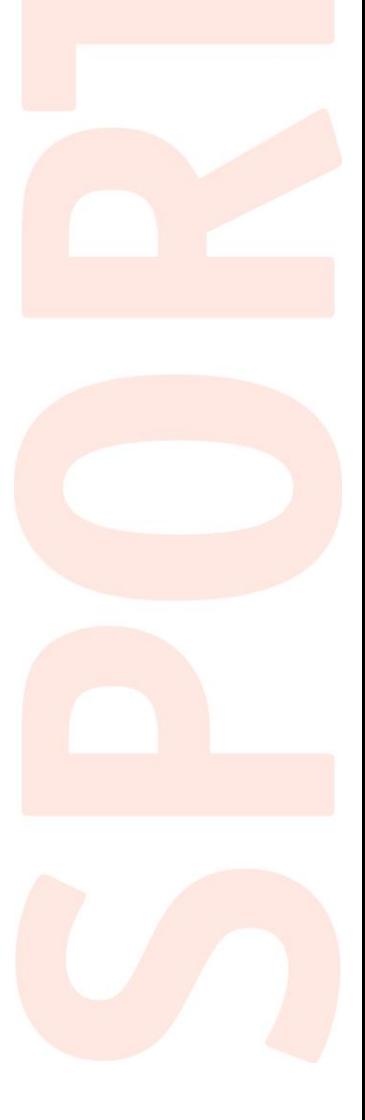